# **SMR Batch Process**

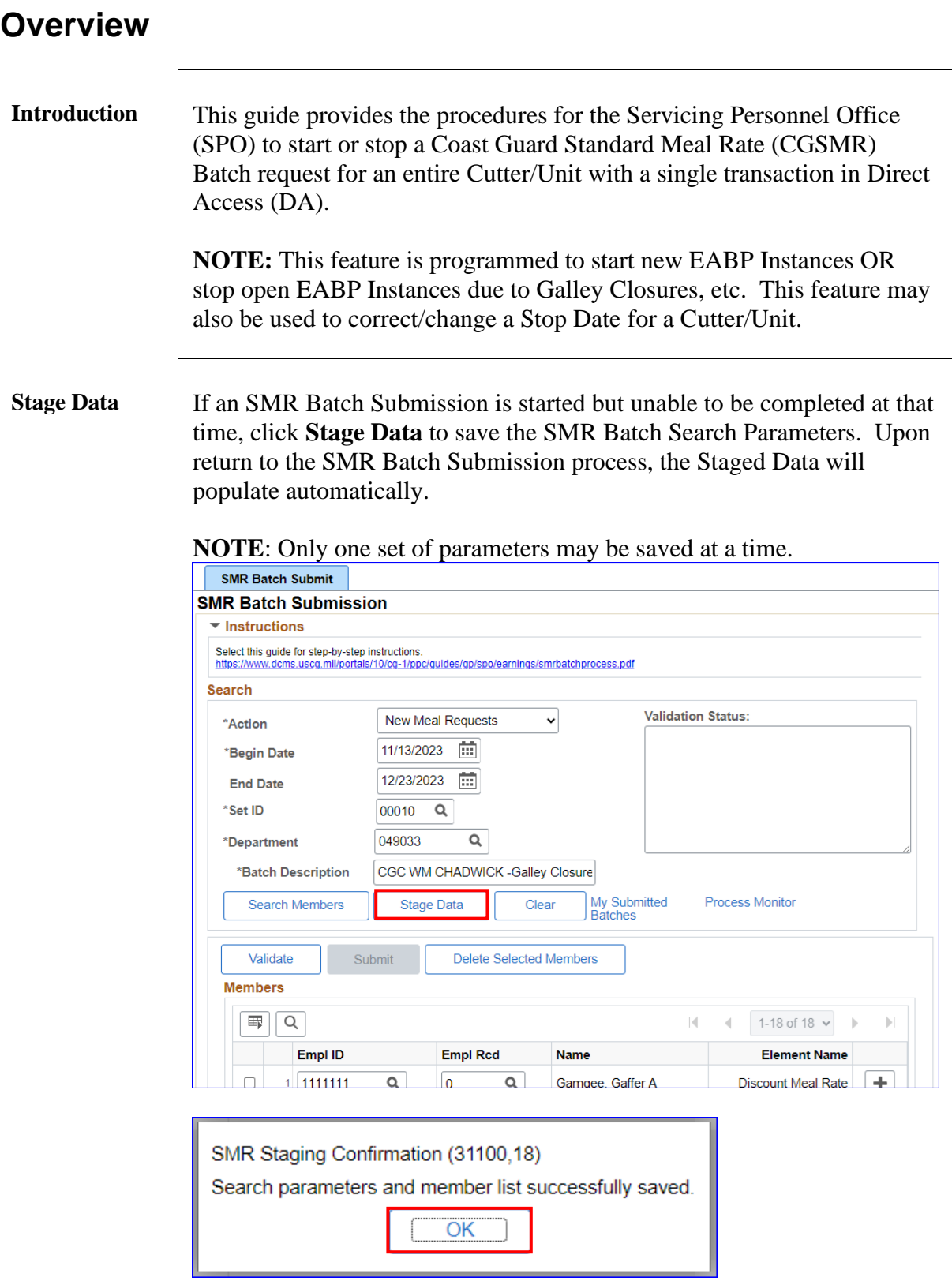

### **Overview**, Continued

### **Contents**

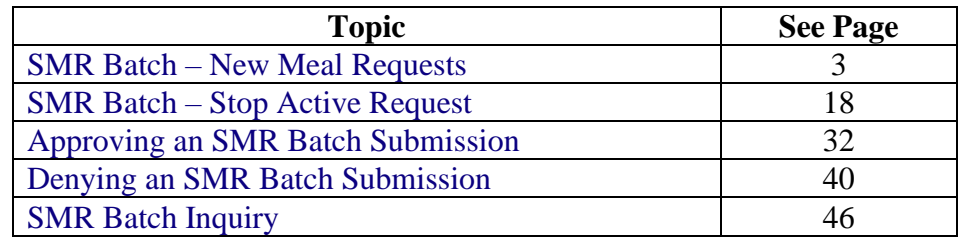

### <span id="page-2-0"></span>**SMR Batch – New Meal Requests**

<span id="page-2-1"></span>**Introduction** This section provides the procedures for the SPO to start a **new** SMR Batch request in DA.

> **NOTE:** Out-of-Rance SMR transactions cannot be processed using the SMR Batch Submission process. Individual transactions must be entered using the Starting CG Standard Meal Rate (CGSMR) process.

**Step Action 1** Navigate to: NavBar icon > Menu > Human Resources > **Requests.**  $\cdot$  0 +  $\hat{a}$ NavBar: Menu  $\zeta_{02}^{n_2}$  $\overline{O}$ **Benefits**  $\boxed{\Box}$  PeopleTools  $\ddot{\phantom{0}}$  $\overline{a}$ **Recently Visited**  $\boxed{\square}$  Care Management  $\rightarrow$ Recruiting n.  $\overline{\phantom{a}}$  $\heartsuit$ Change My Password Reporting Tools  $\rightarrow$ Favorites **Reserve Activities**  $\Box$  $\,$ **Enterprise Components**  $\boxed{\Box}$  $\rightarrow$ ₿ Schedule a Query Enterprise Learning  $\overline{ }$ Menu Self Service  $\Box$  $\overline{ }$  $\boxed{\Box}$ Global Payroll & Absence Mgmt  $\Box$ Self Service  $\rightarrow$  $\Box$ Separations  $\rightarrow$ Human Resources  $\overline{ }$  $\Box$ Set Up HCM  $\,$  $\frac{2}{3}$ NavBar: Menu  $\Box$ Mobilization  $\rightarrow$ **Test Usage Monitoring** Menu  $\equiv$ My Feeds  $\odot$ **Human Resources** My Preferences **Recently Visited** Workforce Administration  $\Box$  $\,$  $\equiv$ **Email Address** My System Profile Morkforce Devel  $\circ$  $\rightarrow$ nent Find an Employee Favorites **Morklist**  $\,$ Orders  $\,$ E **Global Email Address** ₿ PeopleTools  $\rightarrow$ **Menu**  $\Box$ Human Resources Programs >  $\square$  $\boxed{\square}$  Recruiting Human Resources Reports  $\rightarrow$ Requests Reporting Tools  $\rightarrow$ 

**Procedures** See below.

*Continued on next page*

**Procedures**,

continued

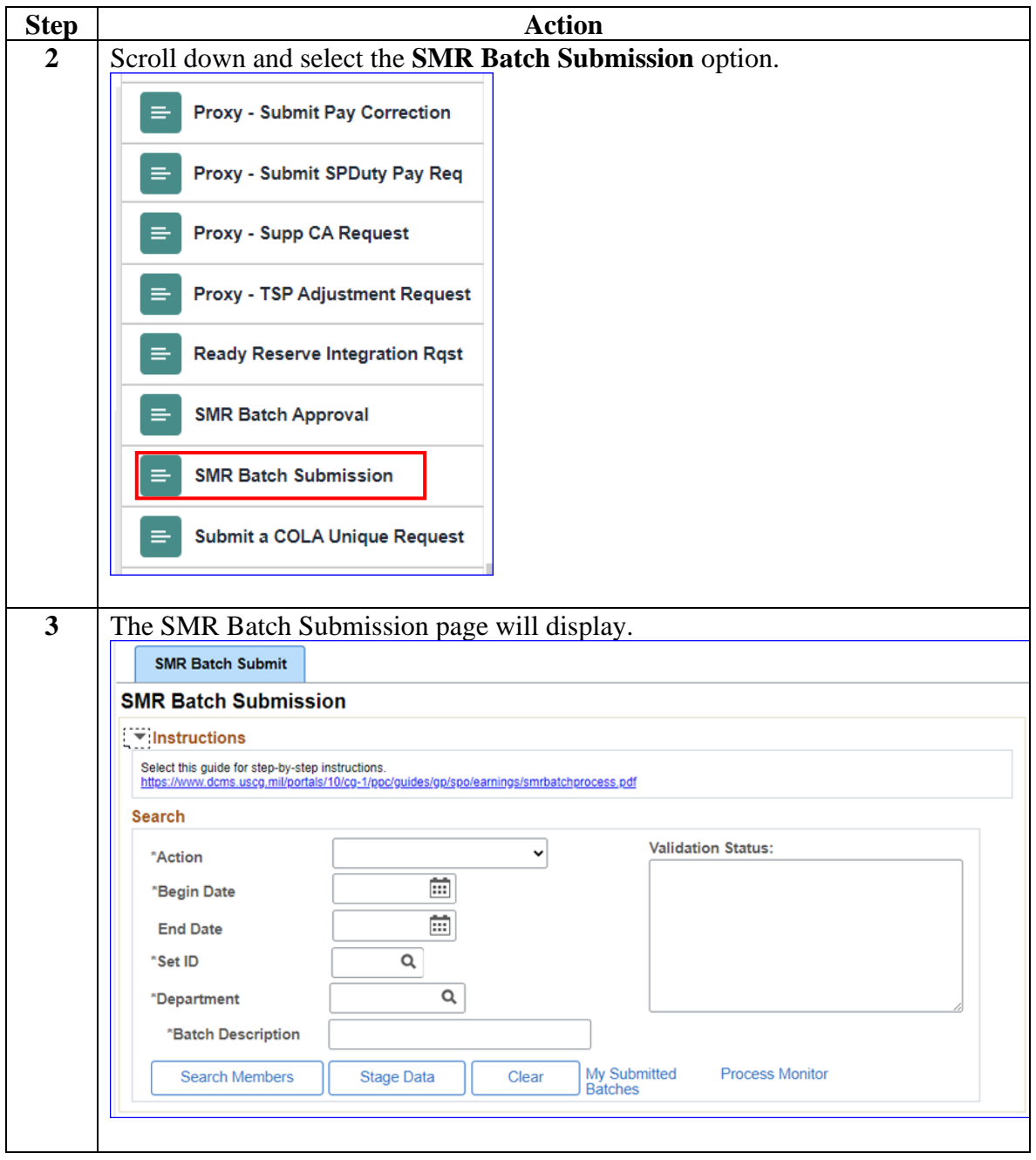

#### **Procedures**,

continued

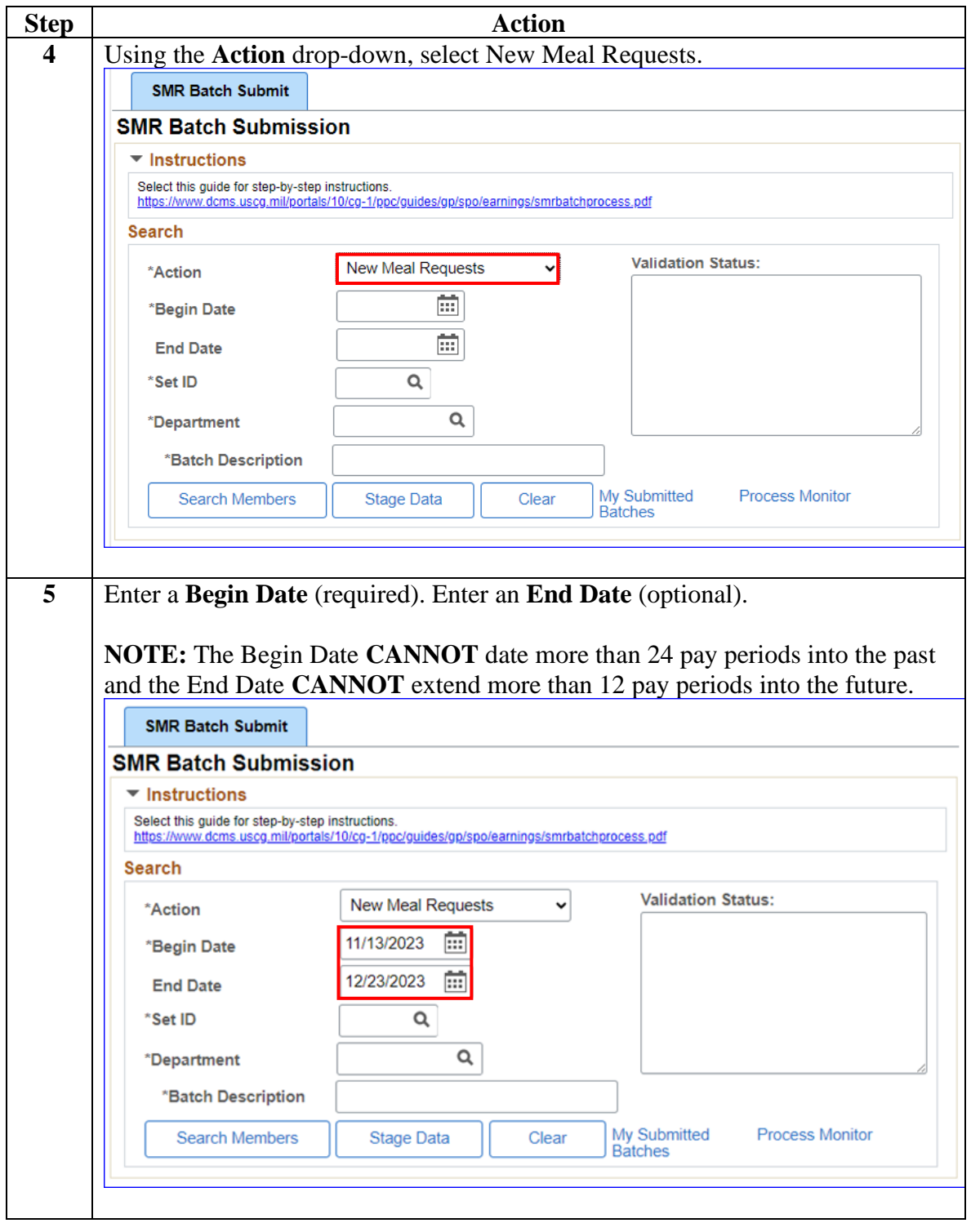

#### **Procedures**,

continued

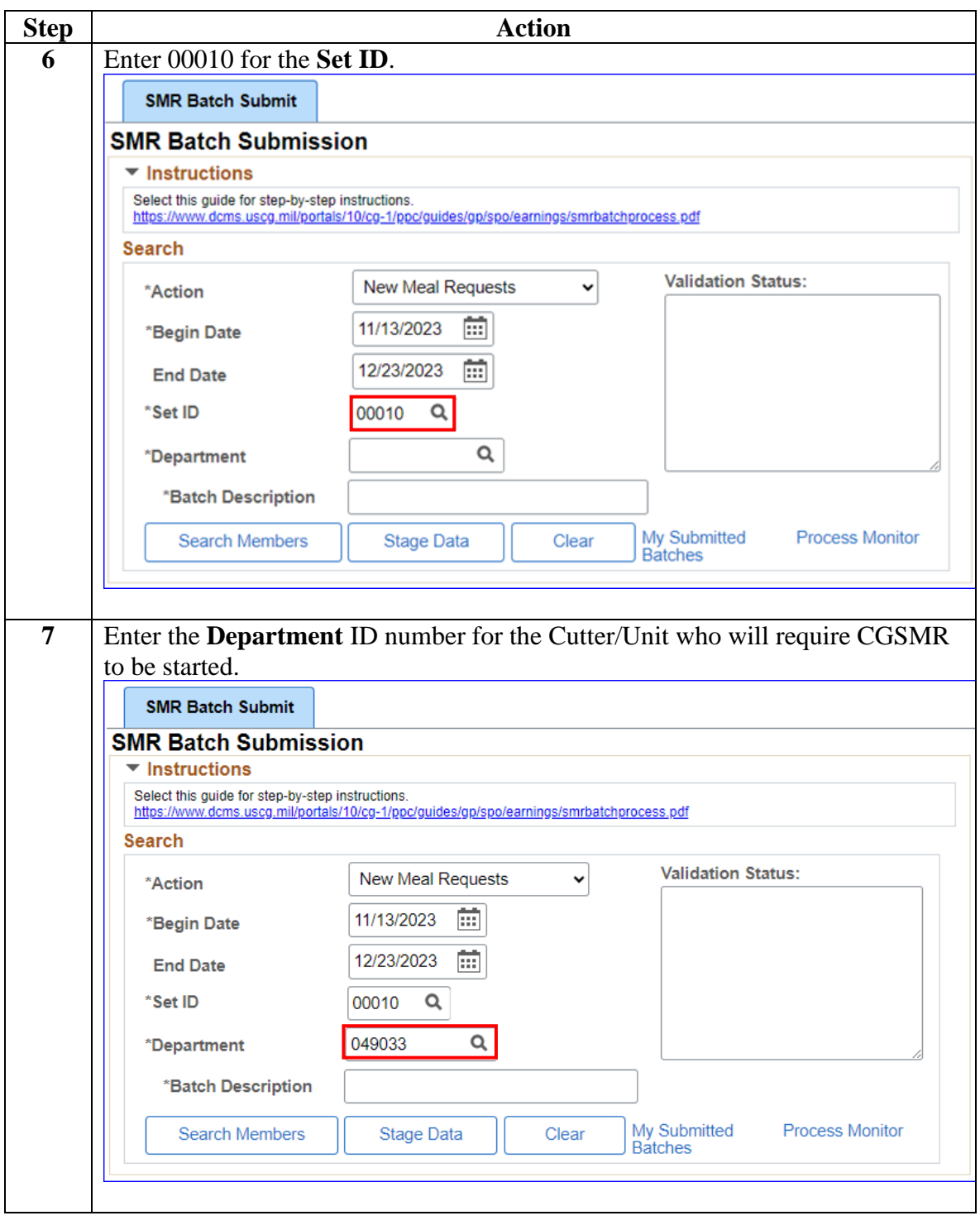

**Procedures**,

continued

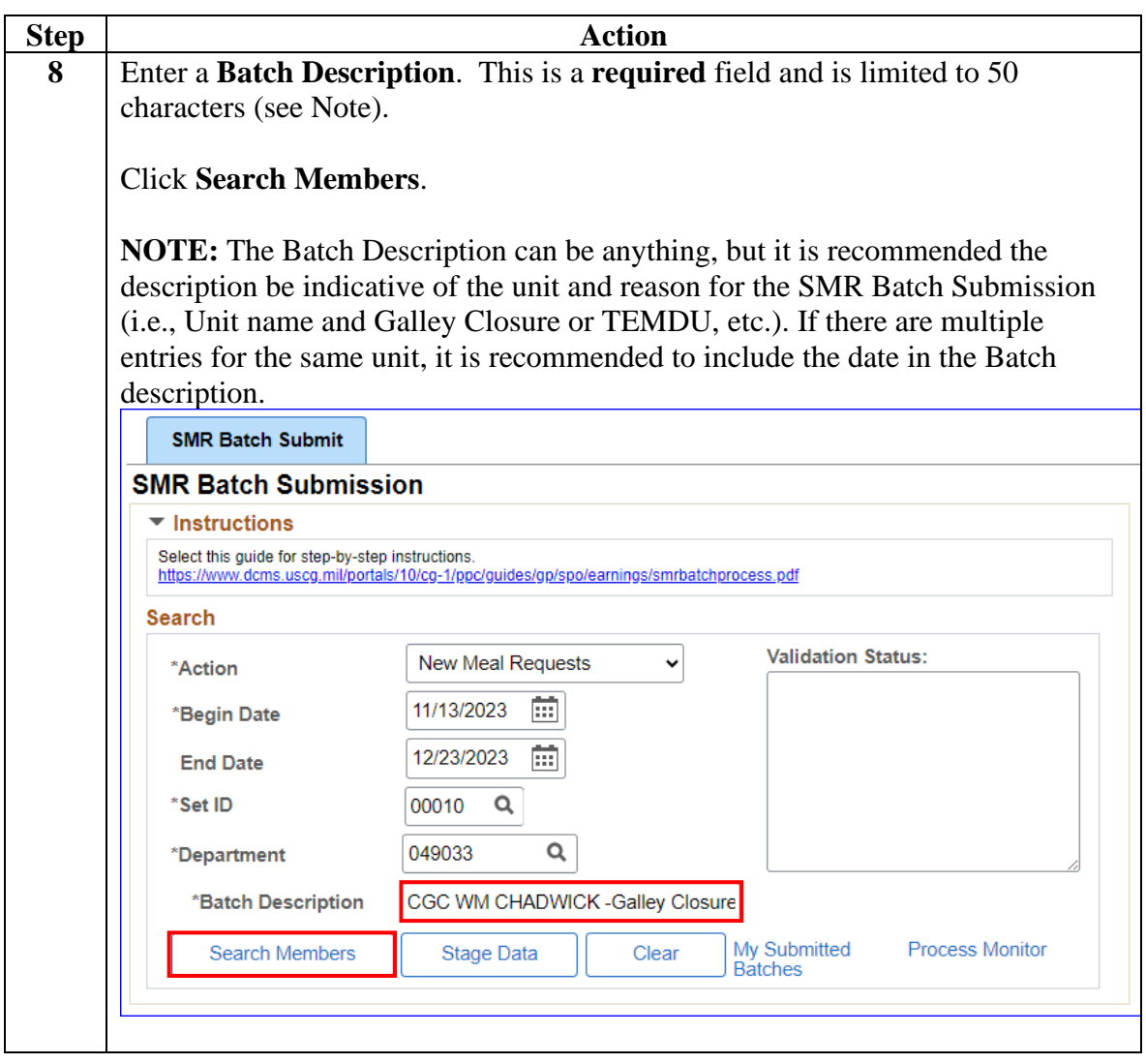

**Procedures**,

continued

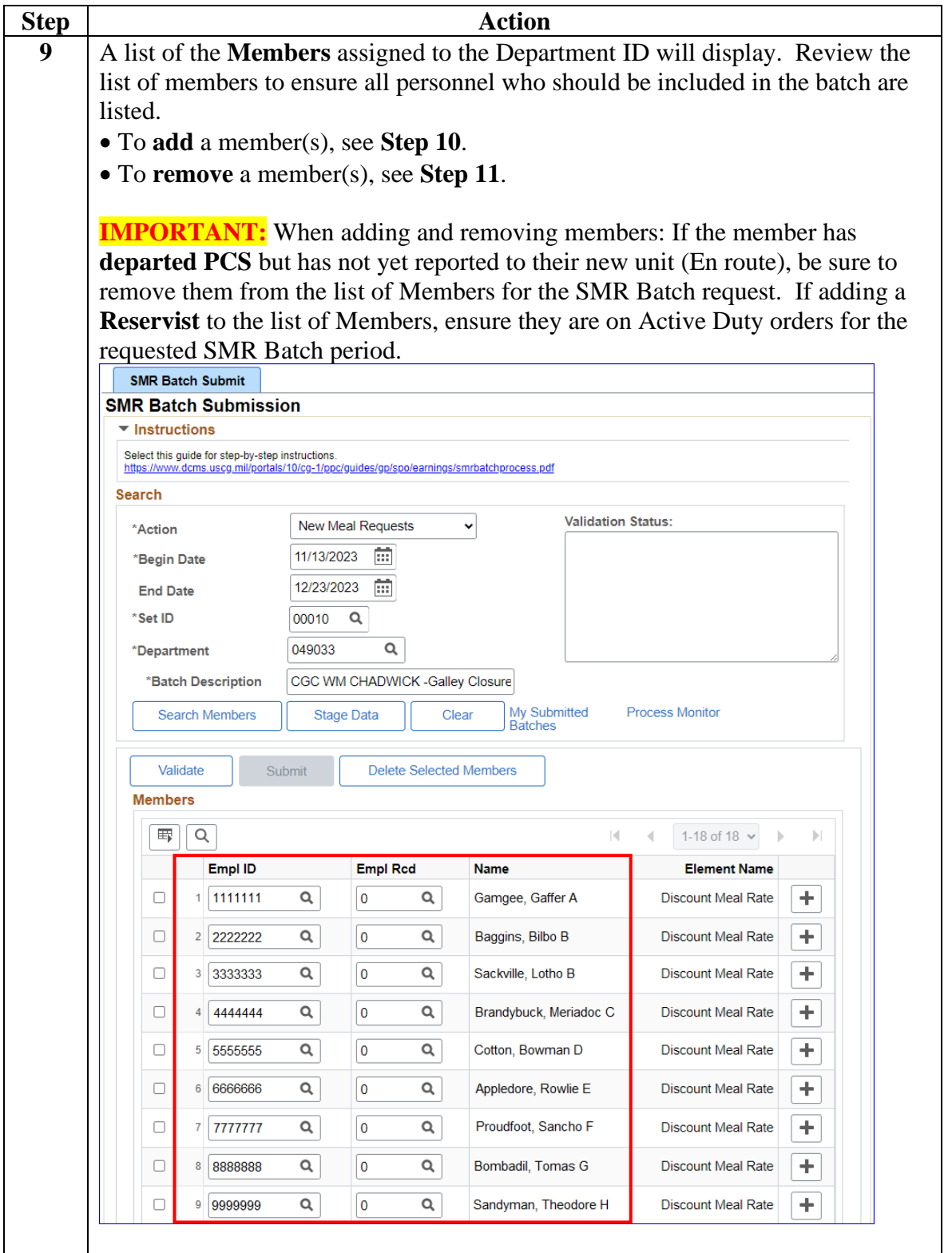

#### **Procedures**,

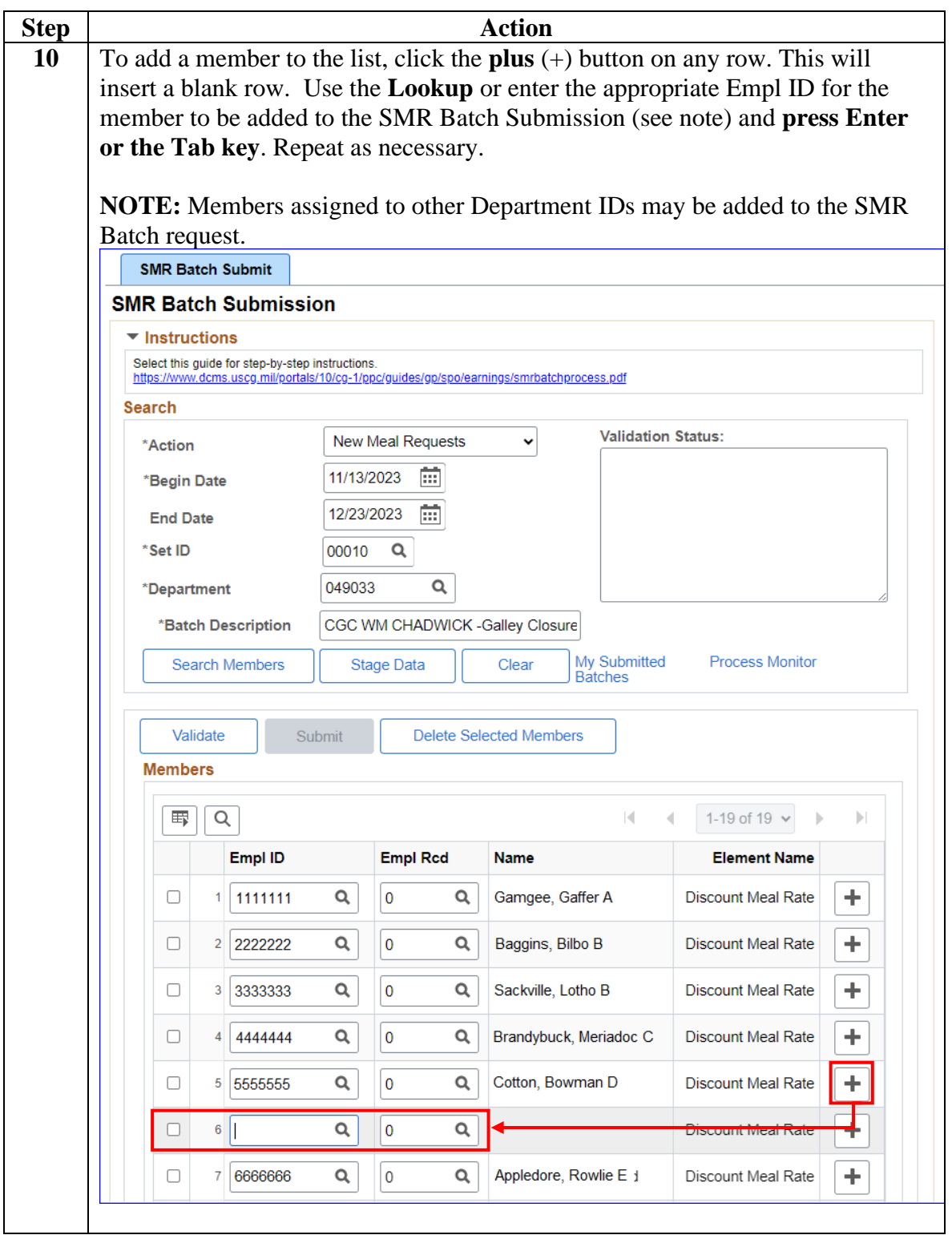

*Continued on next page*

#### **Procedures**,

continued

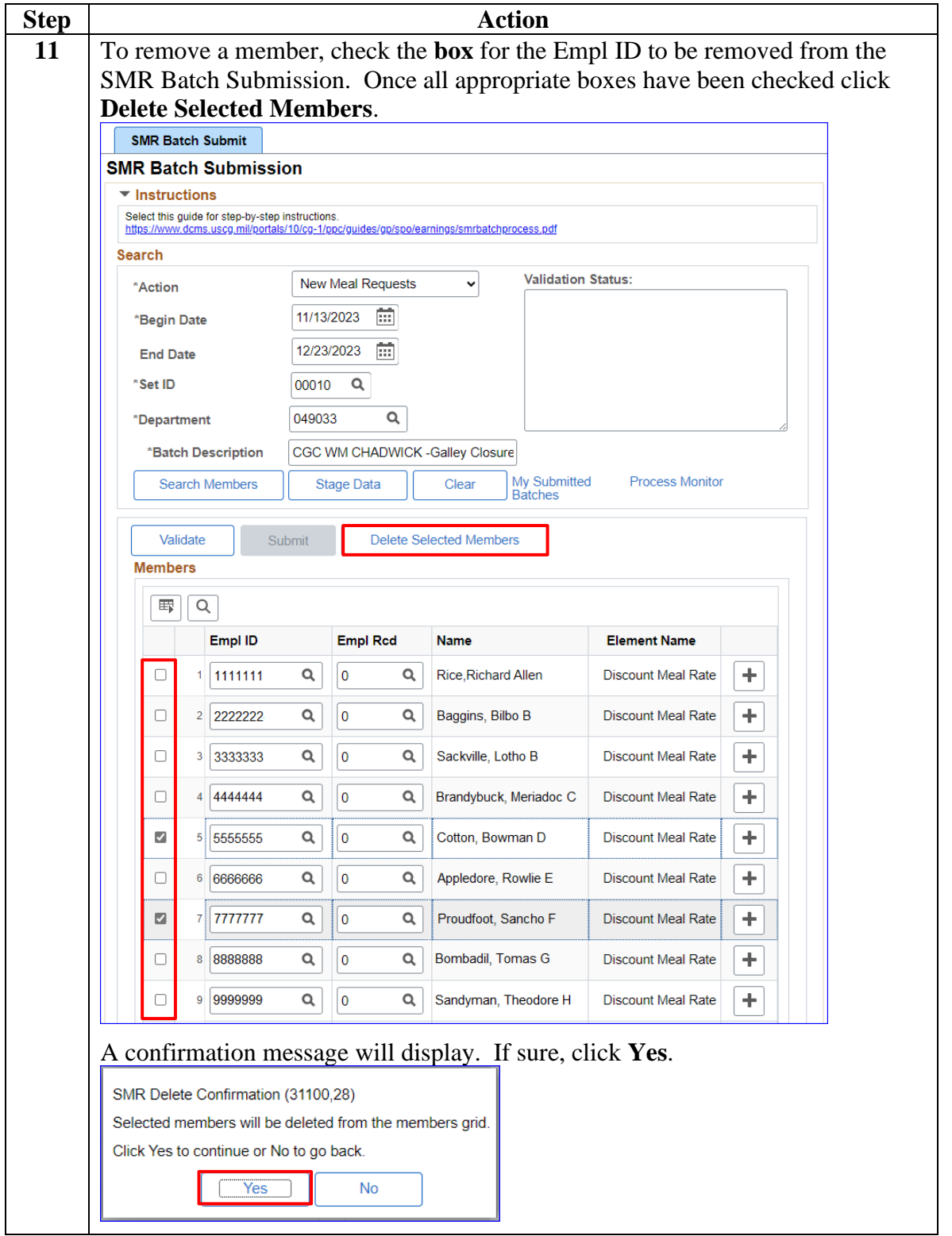

#### **Procedures**,

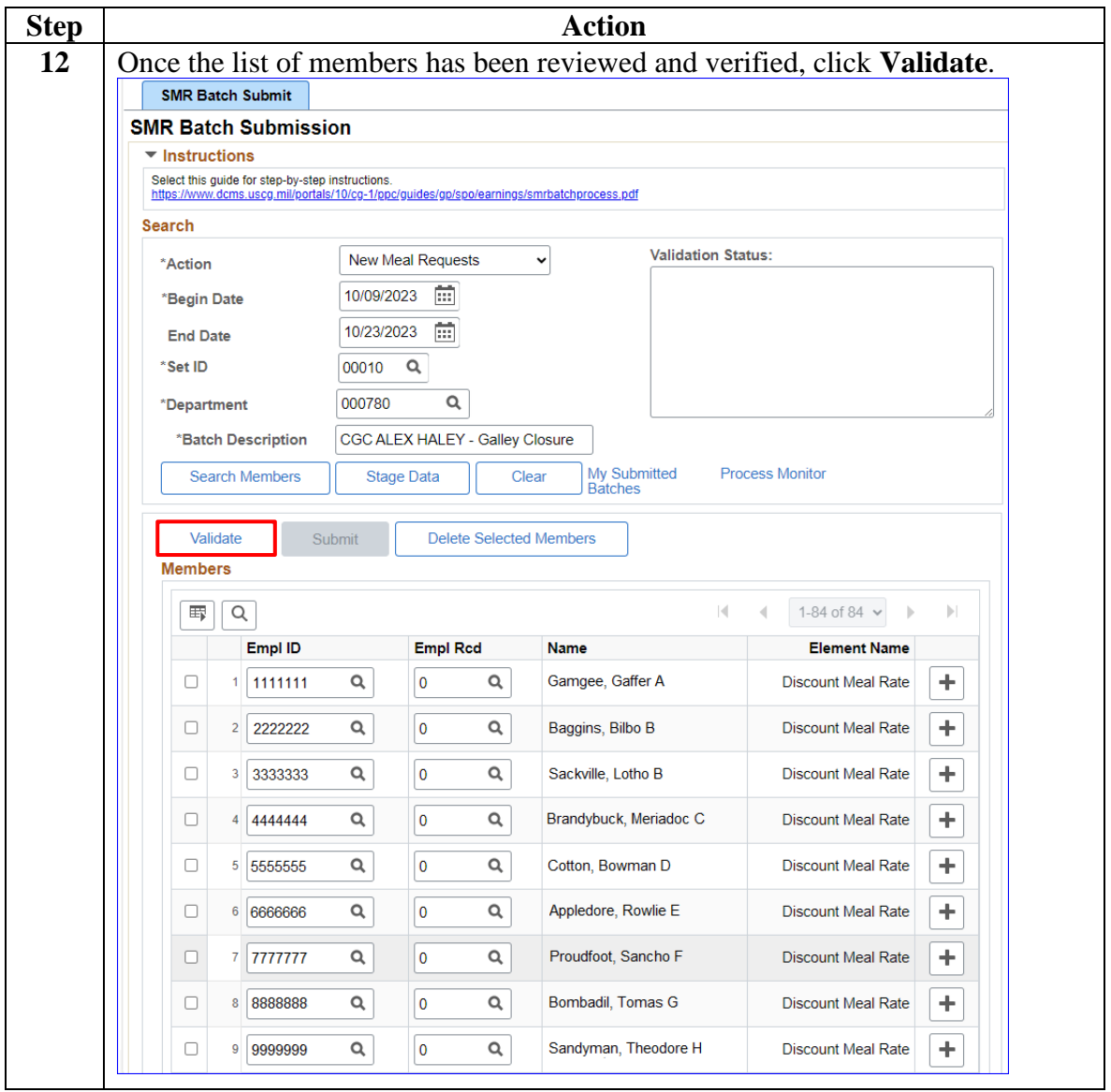

*Continued on next page*

**Procedures**,

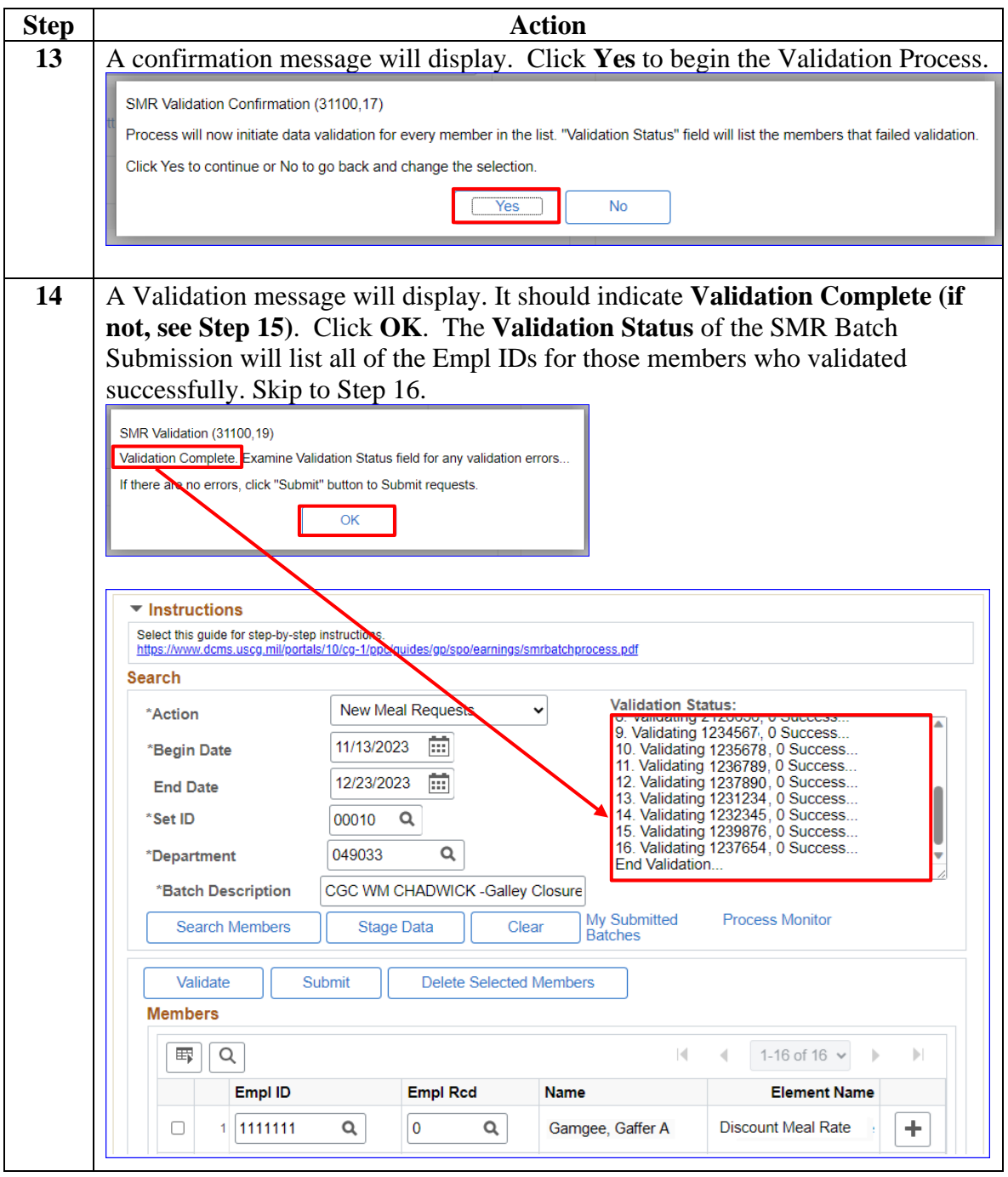

*Continued on next page*

#### **Procedures**,

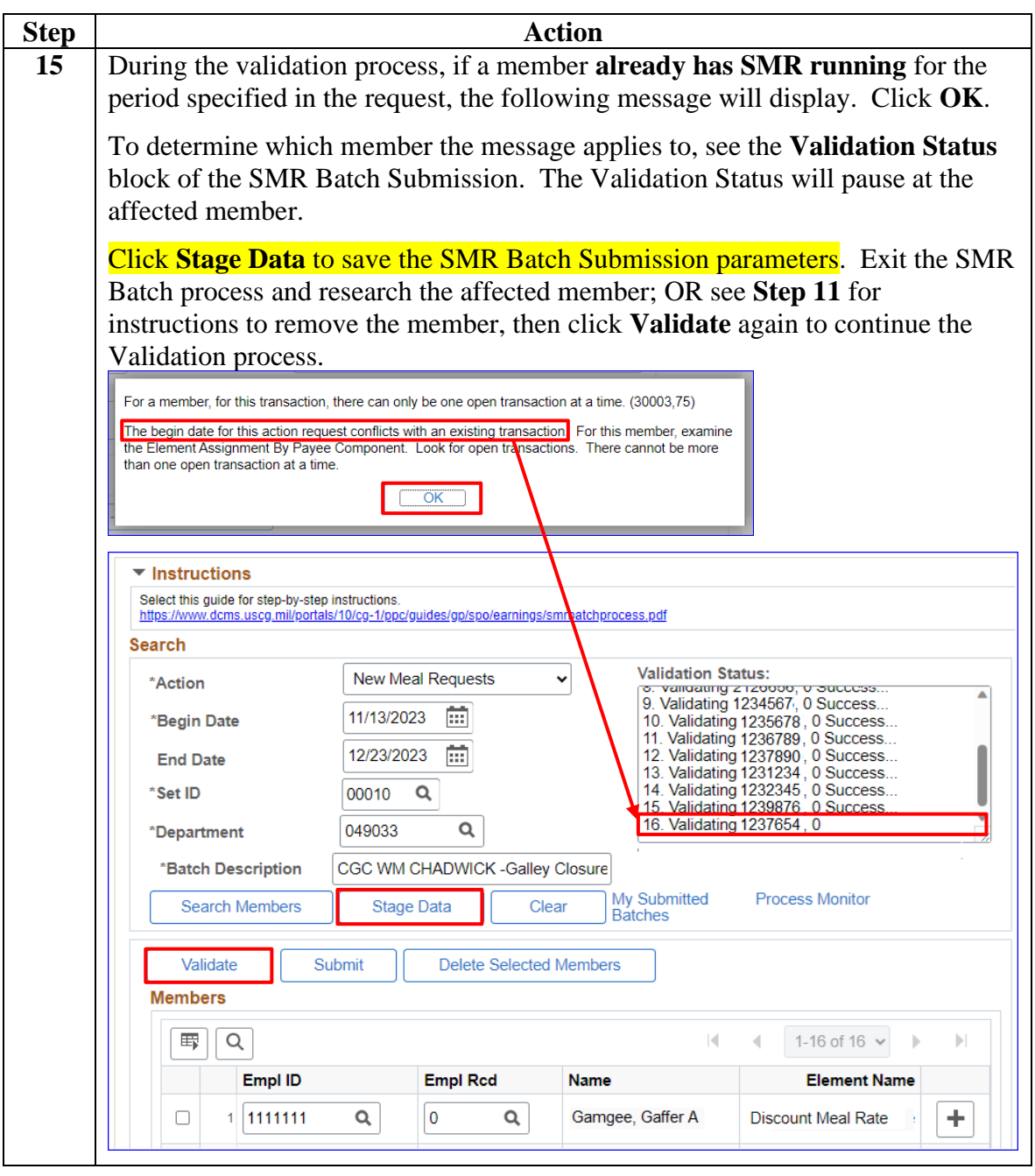

*Continued on next page*

#### **Procedures**,

continued

![](_page_13_Picture_63.jpeg)

#### **Procedures**,

continued

![](_page_14_Picture_78.jpeg)

**Procedures**,

![](_page_15_Picture_94.jpeg)

*Continued on next page*

### **Procedures**,

![](_page_16_Picture_60.jpeg)

### <span id="page-17-0"></span>**SMR Batch – Stop Active Request**

![](_page_17_Picture_172.jpeg)

#### **Procedures** See below.

![](_page_17_Figure_4.jpeg)

**Procedures**,

continued

![](_page_18_Figure_4.jpeg)

#### **Procedures**,

continued

![](_page_19_Picture_65.jpeg)

**Procedures**,

continued

![](_page_20_Picture_56.jpeg)

**Procedures**,

continued

![](_page_21_Picture_76.jpeg)

#### **Procedures**,

continued

![](_page_22_Picture_121.jpeg)

#### **Procedures**,

continued

![](_page_23_Picture_111.jpeg)

**Procedures**,

![](_page_24_Picture_56.jpeg)

*Continued on next page*

#### **Procedures**,

continued

![](_page_25_Picture_113.jpeg)

#### **Procedures**,

continued

![](_page_26_Picture_64.jpeg)

#### **Procedures**,

continued

![](_page_27_Picture_79.jpeg)

#### **Procedures**,

continued

![](_page_28_Picture_92.jpeg)

#### **Procedures**,

continued

![](_page_29_Picture_67.jpeg)

**Procedures**,

![](_page_30_Picture_77.jpeg)

### <span id="page-31-0"></span>**Approving an SMR Batch Submission**

![](_page_31_Picture_144.jpeg)

**Procedures** See below.

![](_page_31_Picture_4.jpeg)

*Continued on next page*

**Procedures**,

continued

![](_page_32_Picture_54.jpeg)

**Procedures**,

![](_page_33_Picture_66.jpeg)

*Continued on next page*

**Procedures**,

continued

![](_page_34_Picture_60.jpeg)

#### **Procedures**,

continued

![](_page_35_Picture_75.jpeg)

#### **Procedures**,

continued

![](_page_36_Picture_93.jpeg)

**Procedures**,

continued

![](_page_37_Picture_82.jpeg)

**Procedures**,

![](_page_38_Picture_63.jpeg)

### <span id="page-39-0"></span>**Denying an SMR Batch Submission**

![](_page_39_Picture_159.jpeg)

**Procedures** See below.

![](_page_39_Figure_4.jpeg)

*Continued on next page*

**Procedures**,

continued

![](_page_40_Picture_63.jpeg)

**Procedures**,

continued

![](_page_41_Picture_66.jpeg)

**Procedures**,

continued

![](_page_42_Picture_64.jpeg)

#### **Procedures**,

continued

![](_page_43_Picture_93.jpeg)

### **Procedures**,

![](_page_44_Picture_58.jpeg)

### <span id="page-45-0"></span>**SMR Batch Inquiry**

**Introduction** This section provides the procedures to review the status of SMR Batches submitted in DA.

![](_page_45_Picture_67.jpeg)

# **SMR Batch Inquiry, Continued**

### **Procedures**,

continued

![](_page_46_Picture_76.jpeg)

# **SMR Batch Inquiry, Continued**

### **Procedures**,

![](_page_47_Picture_55.jpeg)